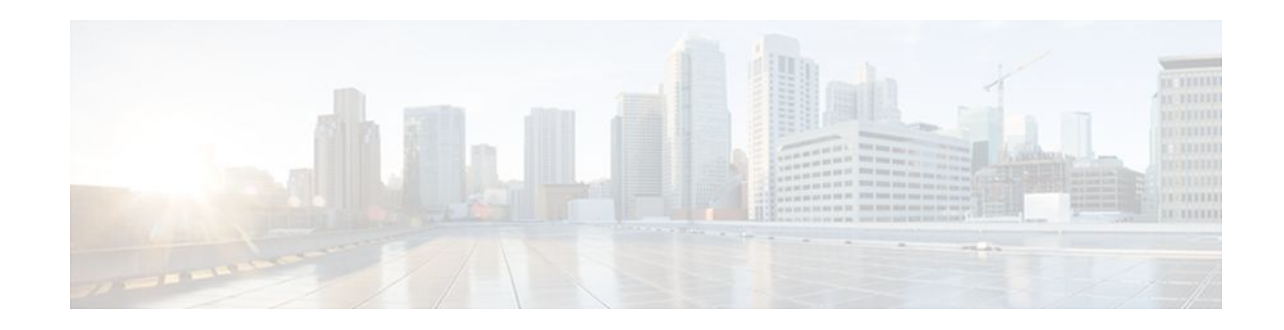

# **Attribute Screening for Access Requests**

#### **Last Updated: January 15, 2012**

The Attribute Screening for Access Requests feature allows you to configure your network access server (NAS) to filter attributes in outbound Access Requests to the RADIUS server for purposes of authentication or authorization.

- Finding Feature Information, page 1
- Prerequisites for Attribute Screening for Access Requests, page 1
- Restrictions for Attribute Screening for Access Requests, page 1
- [Information About Attribute Screening for Access Requests,](#page-1-0) page 2
- [How to Configure Attribute Screening for Access Requests](#page-1-0), page 2
- [Configuration Examples for Attribute Filtering for Access Requests](#page-5-0), page 6
- [Additional References,](#page-6-0) page 7
- [Feature Information for Attribute Screening for Access Requests](#page-7-0), page 8

## **Finding Feature Information**

Your software release may not support all the features documented in this module. For the latest feature information and caveats, see the release notes for your platform and software release. To find information about the features documented in this module, and to see a list of the releases in which each feature is supported, see the Feature Information Table at the end of this document.

Use Cisco Feature Navigator to find information about platform support and Cisco software image support. To access Cisco Feature Navigator, go to [www.cisco.com/go/cfn.](http://www.cisco.com/go/cfn) An account on Cisco.com is not required.

## **Prerequisites for Attribute Screening for Access Requests**

• You must be familiar with configuring attribute lists.

# **Restrictions for Attribute Screening for Access Requests**

# $\frac{1}{2}$ **CISCO**

Americas Headquarters: Cisco Systems, Inc., 170 West Tasman Drive, San Jose, CA 95134-1706 USA • Attributes 1 (Username), 2 (User-Password), and 3 (Chap-Password) cannot be filtered.

## <span id="page-1-0"></span>**Information About Attribute Screening for Access Requests**

• Configuring an NAS to Filter Attributes in Outbound Access Requests, page 2

### **Configuring an NAS to Filter Attributes in Outbound Access Requests**

The Attribute Screening for Access Requests feature allows you to configure your NAS to filter attributes in outbound Access Requests to the RADIUS server for purposes of authentication or authorization. The filters can be configured on the NAS, or they can be downloaded via downloadable vendor-specific attributes (VSAs) from the authentication, authorization, and accounting (AAA) server.

The following are some examples of the downloadable VSAs:

```
Cisco:Cisco-Avpair="ppp-authen-type=chap"
Cisco:Cisco-Avpair="ppp-authen-list=group 1"
Cisco:Cisco-Avpair="ppp-author-list=group 1"
Cisco:Cisco-Avpair="vpdn:tunnel-id=B53"
Cisco:Cisco-Avpair="vpdn:ip-addresses=10.0.58.35"
```
**Note** You must be aware of which attributes you want to filter. Filtering certain key attributes can result in authentication failure (for example, attribute 60 should not be filtered).

## **How to Configure Attribute Screening for Access Requests**

- Configuring Attribute Screening for Access Requests, page 2
- [Configuring a Router to Support Downloadable Filters](#page-3-0), page 4
- [Monitoring and Maintaining Attribute Filtering for Access Requests,](#page-5-0) page 6

### **Configuring Attribute Screening for Access Requests**

To configure the attribute screening for access requests, perform the following steps.

or

**accounting** [**request** | **reply**] **[ accept | reject ]** *listname*

#### **SUMMARY STEPS**

- **1. enable**
- **2. configure terminal**
- **3. radius-server attribute list** *listname*
- **4. attribute** *value1* **[** *value2* **[** *value3* **...** ]**]**
- **5. aaa group server radius** *group-name*
- **6.** Do one of the following:
	- **authorization** [**request** | **reply**][**accept** | **reject ]** *listname*
	- •
	- **accounting** [**request** | **reply**] **[ accept | reject ]** *listname*

#### **DETAILED STEPS**

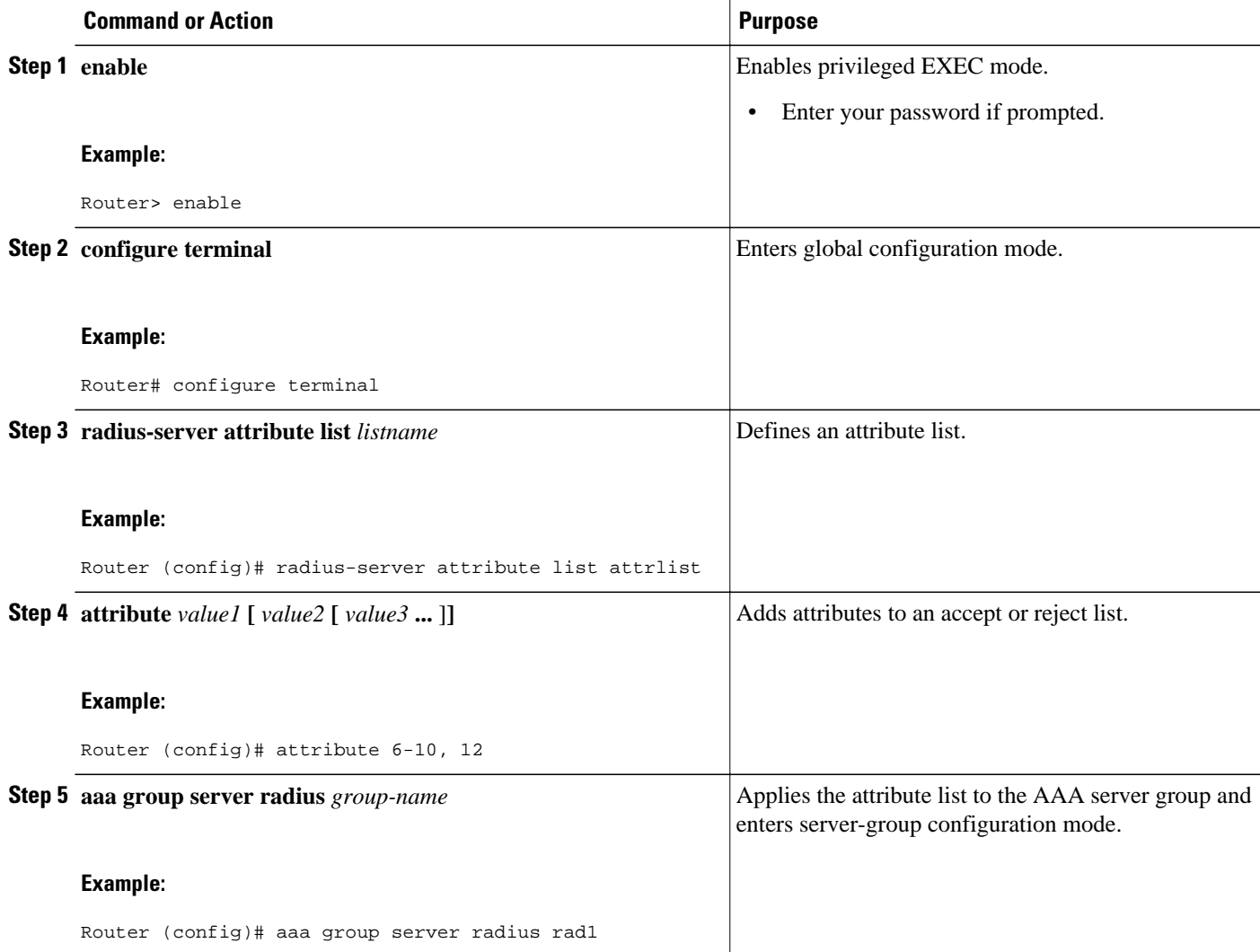

<span id="page-3-0"></span>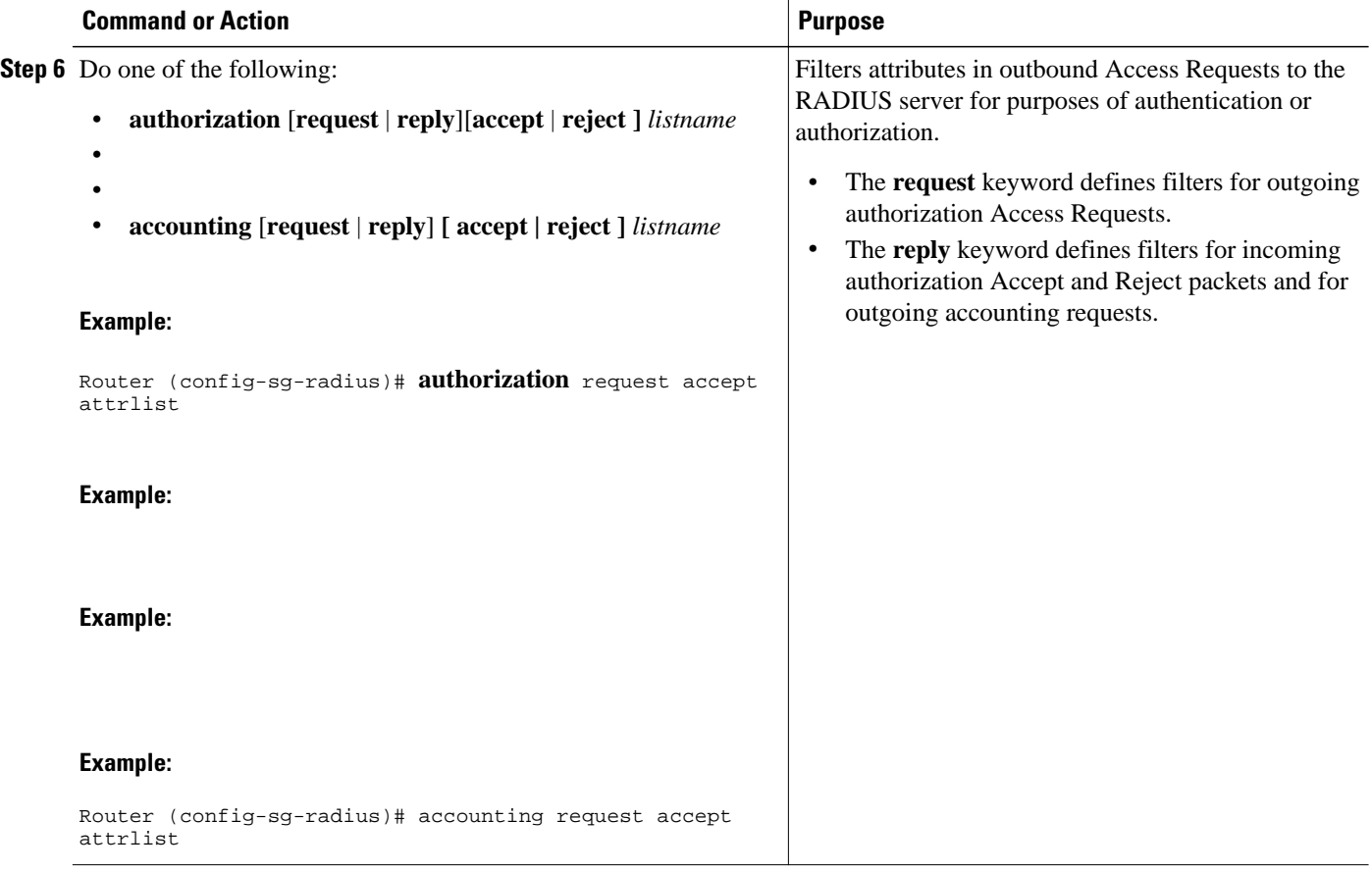

### **Configuring a Router to Support Downloadable Filters**

Perform this task to configure your router to support downloadable filters.

#### **SUMMARY STEPS**

- **1. enable**
- **2. configure terminal**
- **3. aaa authorization template**
- **4. aaa authorization network default group radius**
- **5. radius-server attribute list** *list-name*
- **6. attribute** *value1* [*value2* [*value3*...]]

#### **DETAILED STEPS**

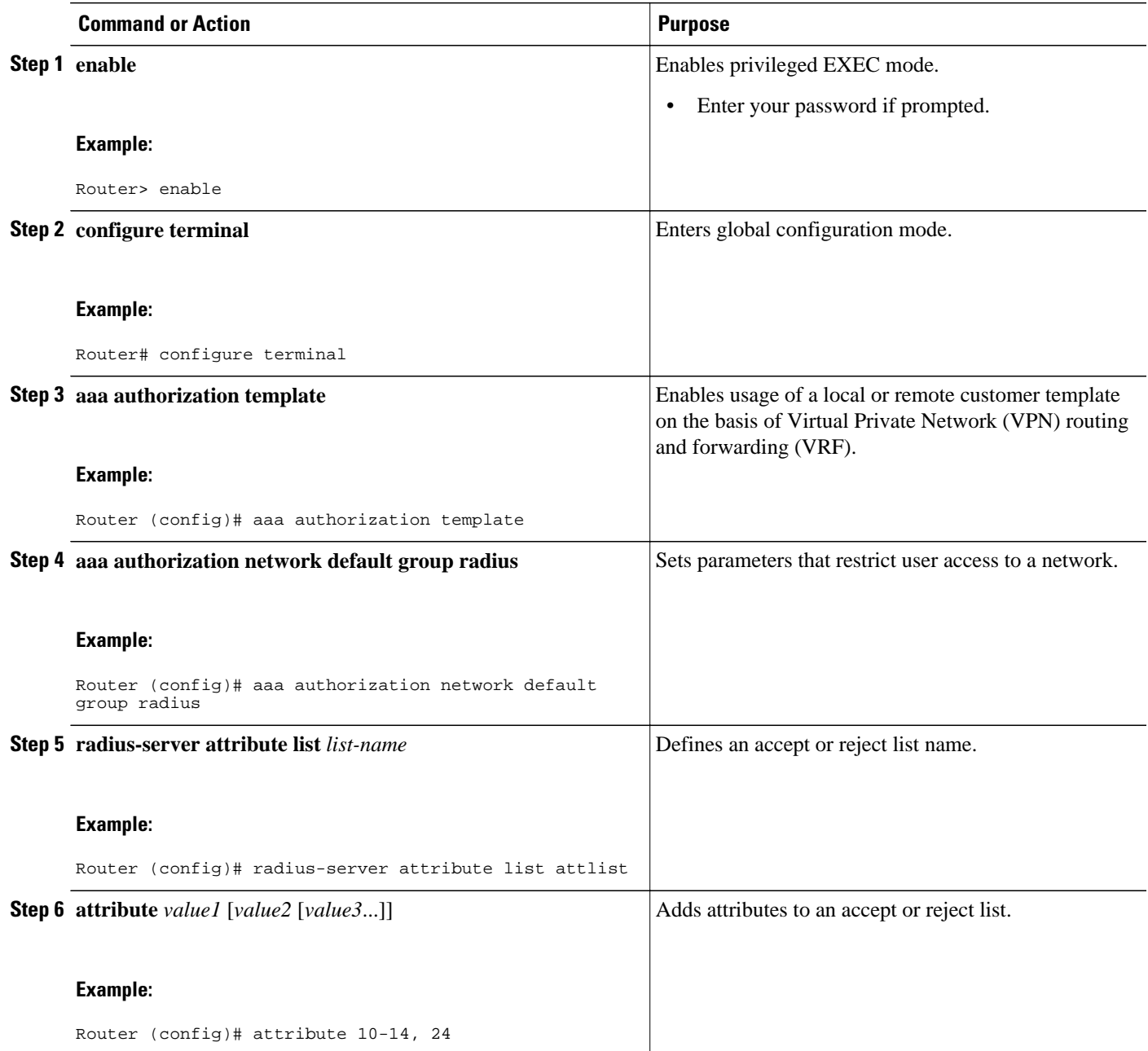

• Troubleshooting Tips, page 5

### **Troubleshooting Tips**

If attribute filtering is not working, ensure that the attribute list is properly defined.

### <span id="page-5-0"></span>**Monitoring and Maintaining Attribute Filtering for Access Requests**

To monitor and maintain attribute filtering, you can use the **debug radius**command.

#### **SUMMARY STEPS**

- **1. enable**
- **2. debug radius**

#### **DETAILED STEPS**

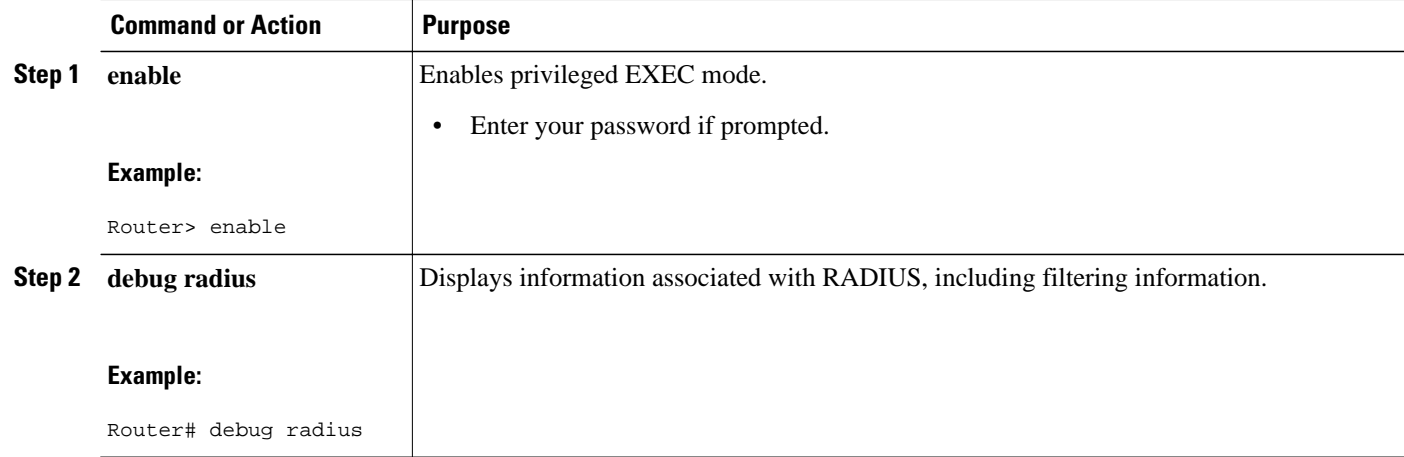

# **Configuration Examples for Attribute Filtering for Access Requests**

- Attribute Filtering for Access Requests Example, page 6
- [Attribute Filtering User Profile Example,](#page-6-0) page 7
- [debug radius Command Example](#page-6-0), page 7

### **Attribute Filtering for Access Requests Example**

The following example shows that the attributes 30-31 that are defined in "all-attr" will be rejected in all outbound Access Request messages:

```
aaa group server radius ras
 server 172.19.192.238 auth-port 1745 acct-port 1746
 authorization request reject all-attr
!
.
.
.
radius-server attribute list all-attr
 attribute 30-31
!
.
.
.
```
### <span id="page-6-0"></span>**Attribute Filtering User Profile Example**

The following is a sample user profile after attribute filtering has been configured for Access Requests:

```
cisco.com Password = "cisco"
Service-Type = Framed,
Framed-Protocol = PPP,
Cisco:Cisco-Avpair = :1:"rad-serv=172.19.192.87 key rad123",
Cisco:Cisco-Avpair = :1:"rad-serv-filter=authorization request reject range1",
Cisco:Cisco-Avpair = :1:"rad-serv-filter=accounting request reject range1",
Cisco:Cisco-Avpair = "ppp-authen-type=chap"
Cisco:Cisco-Avpair = "ppp-authen-list=group 1"
Cisco:Cisco-Avpair = "ppp-author-list=group 1",
Cisco:Cisco-Avpair = "ppp-acct-list=start-stop group 1",
Cisco:Cisco-Avpair = "vpdn:tunnel-id=B53",
Cisco:Cisco-Avpair = "vpdn:tunnel-type=l2tp",
Cisco:Cisco-Avpair = "vpdn:ip-addresses=10.0.58.35",
Cisco:Cisco-Avpair = "vpdn:l2tp-tunnel-password=cisco"
user2@cisco.com
Service-Type = Outbound,
Cisco:Cisco-Avpair = "vpdn:tunnel-id=B53",
Cisco:Cisco-Avpair = "vpdn:tunnel-type=l2tp",
Cisco:Cisco-Avpair = "vpdn:ip-addresses=10.0.58.35",
Cisco:Cisco-Avpair = "vpdn:l2tp-tunnel-password=cisco"
```
When a session for user2@cisco.com "comes up" at the Layer 2 Tunneling Protocol (L2TP) Network Server (LNS)--as is shown above--because the **aaa authorization template** command has been configured, a RADIUS request is sent to the server for Cisco.com. The server then sends an Access Accept message if authentication is successful, along with the VSAs that are configured as part of the Cisco.com profile. If filters are configured as part of the Cisco.com profile, these filters will be parsed and applied to the RADIUS requests for user2@cisco.com.

In the above profile example, filter range1 has been applied to the authorization and accounting requests.

### **debug radius Command Example**

If the attribute you are trying to filter is rejected, you will see an **debug radius** output statement similar to the following:

```
RADIUS: attribute 31 rejected
```
If you try to filter an attribute that cannot be filtered, you will see an output statement similar to the following:

RADIUS: attribute 1 cannot be rejected

## **Additional References**

The following sections provide references related to Attribute Filtering for Access Requests.

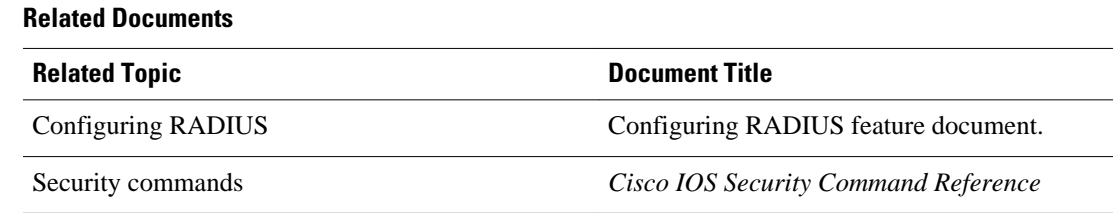

<span id="page-7-0"></span>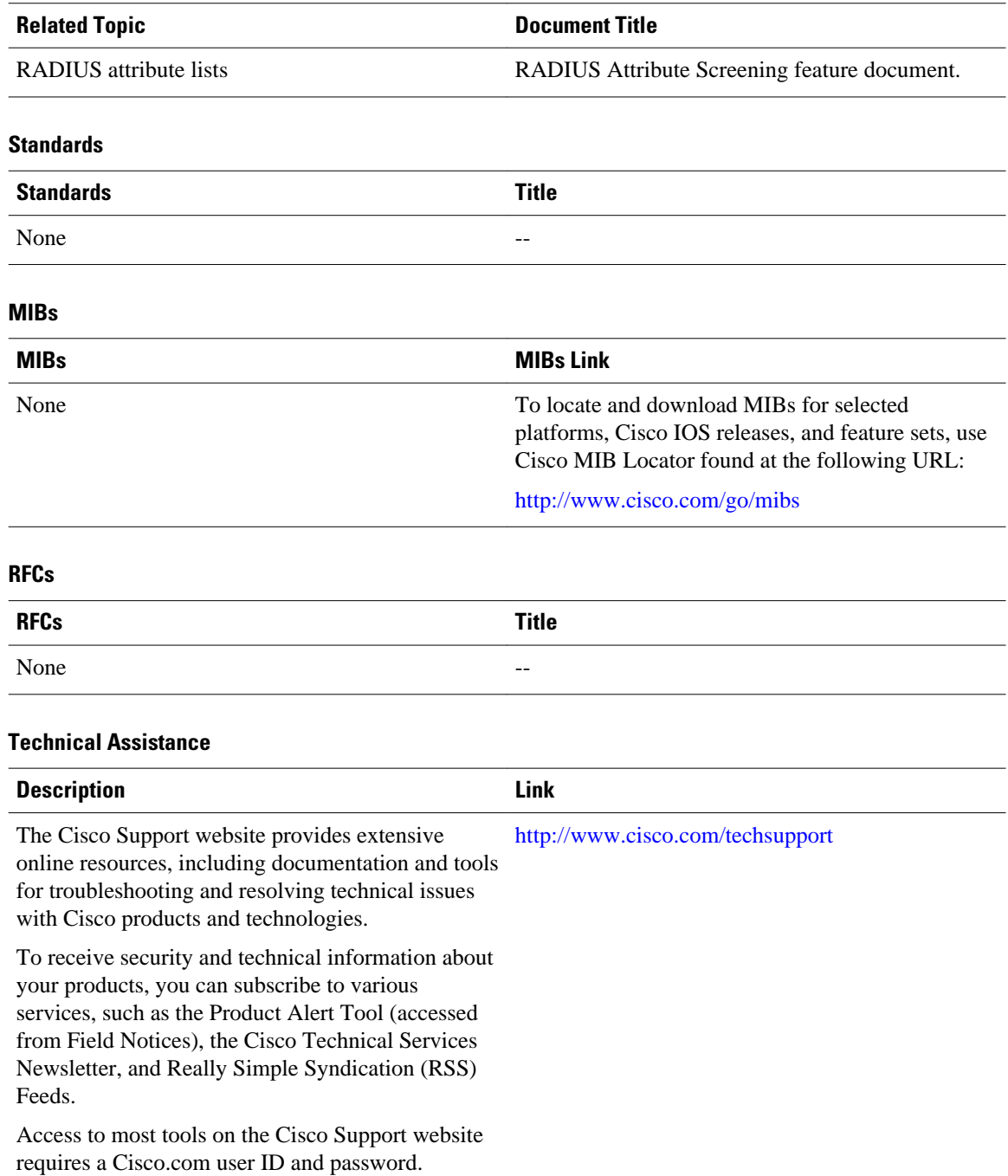

# **Feature Information for Attribute Screening for Access Requests**

The following table provides release information about the feature or features described in this module. This table lists only the software release that introduced support for a given feature in a given software

release train. Unless noted otherwise, subsequent releases of that software release train also support that feature.

Use Cisco Feature Navigator to find information about platform support and Cisco software image support. To access Cisco Feature Navigator, go to [www.cisco.com/go/cfn.](http://www.cisco.com/go/cfn) An account on Cisco.com is not required.

*Table 1 Feature Information for Attribute Screening for Access Requests*

| <b>Feature Name</b>                               | <b>Releases</b>                             | <b>Feature Information</b>                                                                                                    |
|---------------------------------------------------|---------------------------------------------|----------------------------------------------------------------------------------------------------|
| <b>Attribute Screening for Access</b><br>Requests | 12.3(3)B 12.3(7)T 12.2(28)SB<br>12.2(33)SRC | The Attribute Screening for<br>Access Requests feature allows a<br>network access server (NAS) to<br>be configured to filter attributes<br>in outbound Access Requests to<br>the RADIUS server for purposes<br>of authentication or authorization. |
|                                                   |                                             | In $12.3(3)B$ , this feature was<br>introduced.                                                                                                    |
|                                                   |                                             | This feature was integrated into<br>Cisco IOS Release 12.3(7)T                                                                                                    |
|                                                   |                                             | This feature was integrated into<br>Cisco IOS Release 12.2(28)SB.                                                                                                    |
|                                                   |                                             | This feature was integrated into<br>Cisco IOS Release 12.2(33)SRC.                                                                                                    |
|                                                   |                                             | The following commands were<br>introduced or modified by this<br>feature: authorization (server-<br>group).                                                                                                    |

Cisco and the Cisco logo are trademarks or registered trademarks of Cisco and/or its affiliates in the U.S. and other countries. To view a list of Cisco trademarks, go to this URL: [www.cisco.com/go/trademarks.](http://www.cisco.com/go/trademarks) Third-party trademarks mentioned are the property of their respective owners. The use of the word partner does not imply a partnership relationship between Cisco and any other company. (1110R)

Any Internet Protocol (IP) addresses and phone numbers used in this document are not intended to be actual addresses and phone numbers. Any examples, command display output, network topology diagrams, and other figures included in the document are shown for illustrative purposes only. Any use of actual IP addresses or phone numbers in illustrative content is unintentional and coincidental.

© 2012 Cisco Systems, Inc. All rights reserved.